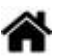

# **Outils - Mémento de Markdown**

[Mise à jour le 10/8/2021]

#### **Source**

[Markdown Guide : Basic Syntax](https://www.markdownguide.org/basic-syntax)

### **Philosophie**

*Markdown* a été conçu pour être aussi facile à lire et à écrire que possible.

La *lisibilité*, cependant, prime devant tout le reste. Un document formaté selon Markdown devrait pouvoir être publié comme tel, en texte, sans donner l'impression qu'il a été marqué par des balises ou des instructions de formatage[.Source](https://michelf.ca/projets/php-markdown/syntaxe/#apercu)

### **1. Paragraphes**

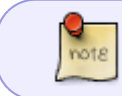

Écrire simplement le texte pour créer un paragraphe. Séparer les paragraphes par une ligne vide.

### Exemple

#### [\\*.md](https://webge.fr/dokuwiki/doku.php?do=export_code&id=outils:markdown&codeblock=0)

Ceci est un paragraphe de texte.

Ceci est un autre paragraphe de texte !

Résultat Ceci est un paragraphe de texte.

Ceci est un autre paragraphe de texte !

### **2. Emphase (gras, italique, barré…)**

**Emphase faible (italique)**

Entourer le texte d'une simple étoile (\*) pour l'afficher en italique et d'une double (\* \*) pour l'afficher en gras.

# Exemple

 $rac{Q}{\text{noise}}$ 

### [\\*.md](https://webge.fr/dokuwiki/doku.php?do=export_code&id=outils:markdown&codeblock=1)

Voici un mot \*important\* à mon sens

Résultat : Voici un mot important à mon sens

## **Emphase forte (gras)**

### Exemple

## [\\*.md](https://webge.fr/dokuwiki/doku.php?do=export_code&id=outils:markdown&codeblock=2)

Voici des mots \*\*très importants\*\*, j'insiste !

Résultat : Voici des mots **très importants**, j'insiste !

## **Texte barré**

### Exemple

### [\\*.md](https://webge.fr/dokuwiki/doku.php?do=export_code&id=outils:markdown&codeblock=3)

Ce texte est ~~barré~~

Résultat : Ce texte est barré

### **3. Les titres**

Les titres sont affichés avec le caractère **#**. **mote** 

### Exemple

## [\\*.md](https://webge.fr/dokuwiki/doku.php?do=export_code&id=outils:markdown&codeblock=4)

# Titre de niveau 1 ## Titre de niveau 2

```
### Titre de niveau 3
```
#### Titre de niveau 4

Résultat

# **Titre de niveau 3**

### **4. Les listes**

#### **Les listes à puces**

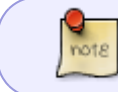

Les listes non ordonnées utilisent l'astérisque, le plus, ou encore le tiret — de façon tout à fait interchangeable.

#### [\\*.md](https://webge.fr/dokuwiki/doku.php?do=export_code&id=outils:markdown&codeblock=5)

- \* Une puce
- \* Une autre puce
- \* Et encore une autre puce !

### Résultat

- Une puce
- Une autre puce
- Et encore une autre puce !
- **Les listes à puces numérotées**

note

Les listes ordonnées utilisent un nombre suivi d'un point.

## [\\*.md](https://webge.fr/dokuwiki/doku.php?do=export_code&id=outils:markdown&codeblock=6)

- 1. Et de un
- 2. Et de deux
- 3. Et de trois

## Résultat

- 1. Et de un
- 2. Et de deux
- 3. Et de trois

#### **5. Bloc de citations**

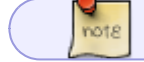

On utilise le caractère **>** pour les blocs de citation.

#### [\\*.md](https://webge.fr/dokuwiki/doku.php?do=export_code&id=outils:markdown&codeblock=7)

> Ceci est un texte cité. Vous pouvez répondre > à cette citation en écrivant un paragraphe > normal juste en-dessous !

## Résultat

Ceci est un texte cité. Vous pouvez répondre à cette citation en écrivant un paragraphe normal juste en dessous !

## **6. Code source**

## **Bloc de code**

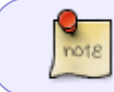

Pour produire un bloc de code avec Markdown, vous n'avez qu'à indenter chaque ligne d'un bloc par au moins 4 espaces ou une tabulation.

### Exemple et résultat

#### [\\*.md](https://webge.fr/dokuwiki/doku.php?do=export_code&id=outils:markdown&codeblock=8)

```
Voici un code en C :
int main()
{
     printf("Hello world!\n");
     return 0;
}
```
# **Code en ligne**

On insère du code dans une ligne de texte en l'entourant du caractère apostrophe **'**.

### Exemple

nots

#### [\\*.md](https://webge.fr/dokuwiki/doku.php?do=export_code&id=outils:markdown&codeblock=9)

La fonction 'printf()' permet d'afficher du texte

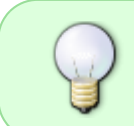

Pour tout autre formatage du code (mise en gras ou en couleur des mots-clés, etc.) il faut utiliser les balises HTML (**code** et **pre**) pour formater le code et des règles CSS intégrées dans des balises <**span style=""**>.

## Exemple

[\\*.md](https://webge.fr/dokuwiki/doku.php?do=export_code&id=outils:markdown&codeblock=10)

<span style=style="color:blue;">Un texte en bleu</span>

## Un texte en bleu

# **7. Les liens**

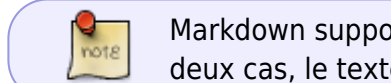

Markdown supporte deux styles de liens : incorporé au texte et par référence. Dans les deux cas, le texte du lien est délimité par des [crochets].

### Exemple

#### [\\*.md](https://webge.fr/dokuwiki/doku.php?do=export_code&id=outils:markdown&codeblock=11)

Ceci est [un exemple](http://exemple.com/ "Titre") de lien incorporé.

[Ce lien](http://exemple.net/) n'a pas de titre.

## **8. Les images**

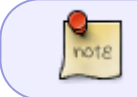

Markdown utilise une syntaxe d'image qui ressemble à la syntaxe des liens, permettant deux variantes : incorporé et par référence.

## Exemple

#### [\\*.md](https://webge.fr/dokuwiki/doku.php?do=export_code&id=outils:markdown&codeblock=12)

![Texte alternatif](/chemin/vers/img.jpg)

![Texte alternatif](/chemin/vers/img.jpg "Titre optionnel")

# **9. Barre de séparation**

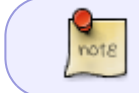

Vous pouvez produire une ligne horizontale en plaçant au moins trois tirets, astérisques, ou barres de soulignement seuls sur une ligne.

### Exemple

[\\*.md](https://webge.fr/dokuwiki/doku.php?do=export_code&id=outils:markdown&codeblock=13)

-----------------

Résultat

## **Pour en savoir plus ...**

PHP Markdown Syntaxe [lien](https://michelf.ca/projets/php-markdown/syntaxe)

From: <https://webge.fr/dokuwiki/>- **WEBGE Wikis**

Permanent link: **<https://webge.fr/dokuwiki/doku.php?id=outils:markdown&rev=1628701496>**

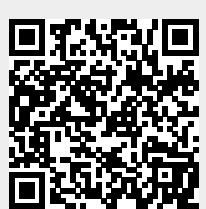

Last update: **2021/08/11 19:04**